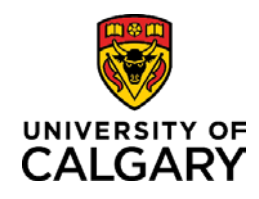

# **Quick Reference Guide**

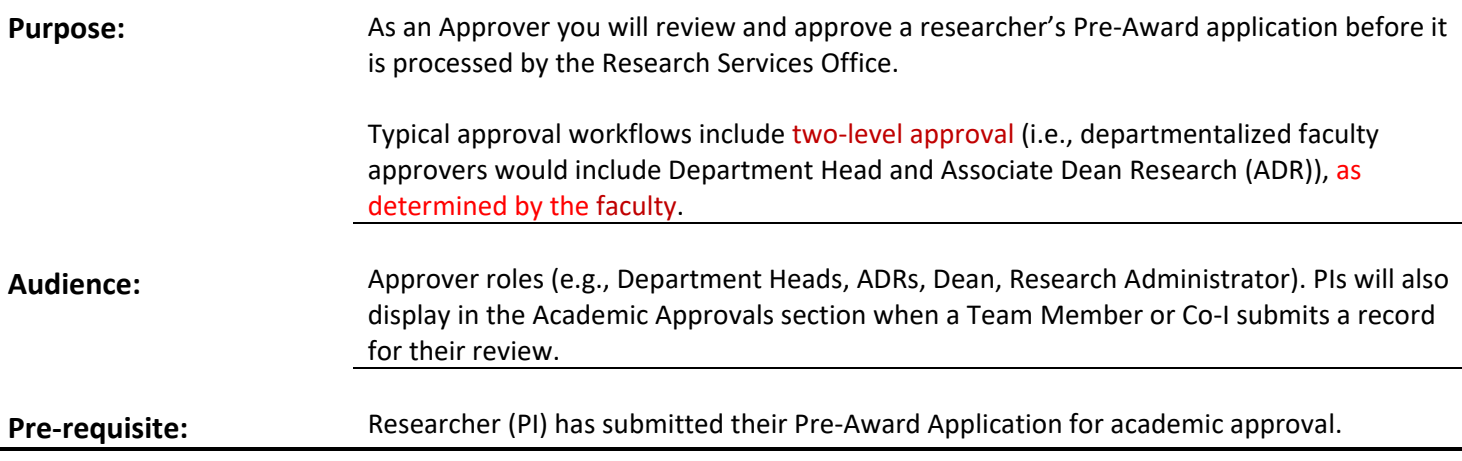

The first approver in the Academic Approver section has a status of Pending Approval. They receive a notification that alerts them to a Pre-award record that requires approval.

Subsequent approvers in the Academic Approver section have a status of Queued for Approval and cannot approve a record until the  $1<sup>st</sup>$  approval is complete.

**Open Pre-application record from Notification**

### **Step 1:**

Click the **Notification** icon. The notification preview displays.

### **Step 2:**

Click the **blue hyperlinked summary** to open the full notification.

**Step 3:**

Click RMS in the notification to open the application.

## **OR YOU CAN Open Pre-application record from Dashboard**

### **Step 1:**

Click **Pre-Award/Applications pending approval** in the **Things to do** section of the *Dashboard***.** See screen graphic on previous page.

### **Step 2:**

Click the blue hyperlinked title to open a record. The record opens to the *Key Information* tab

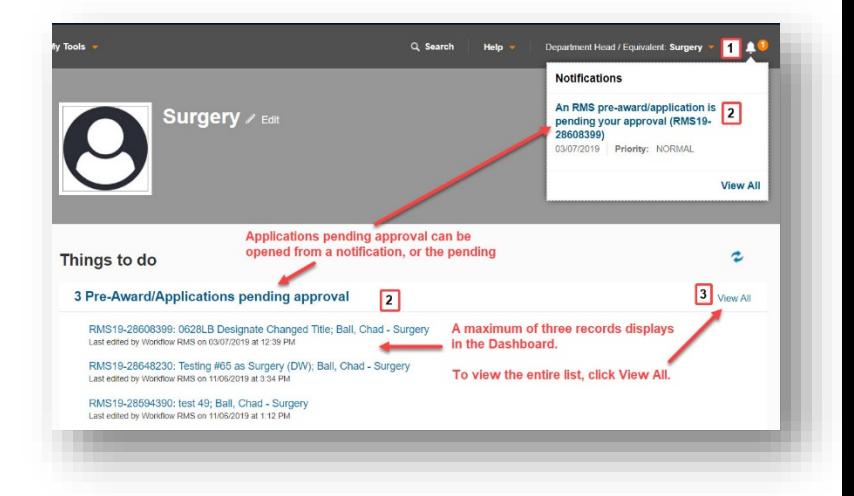

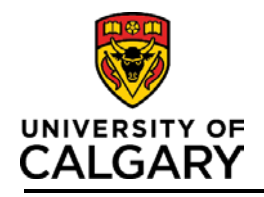

# **Approve Pre-award Record**

# **Quick Reference Guide**

### **APPROVE THE RECORD**

### **Step 1:**

In the *Key Information* tab, click the blue pencil icon to view Pre-award details.

When reviewing the application you can click on the document icons to download *Letters of Support* and other supporting *Documents*. Approvers can also add documents if needed.

### **Step 2:**

Click the *Approvals* tab to view approvers. Only when approvers have a status of Pending approval can they approve a record.

#### **Step 3:**

Click **Save & Progress**

#### **Step 4:**

Select Approved.

### **Step 5:**

Click **Save & Set Status**. The status remains as Submitted for Approval until all academic approvals are completed.

The Pre-Award application is removed from the Department Head's *Things to do* list and is sent to the second approver's (e.g., ADR) *Things to do* for their approval.

Each subsequent approver will follow the same process above. After the last approval is complete the record's status changes to For Intake by Research Services.

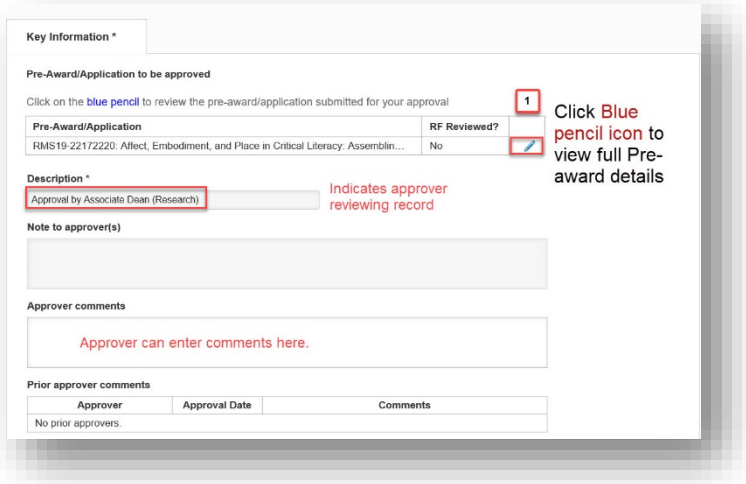

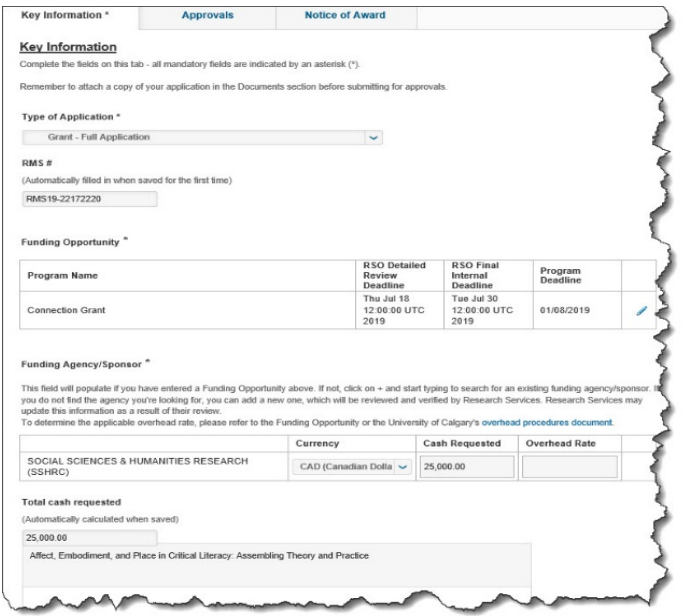